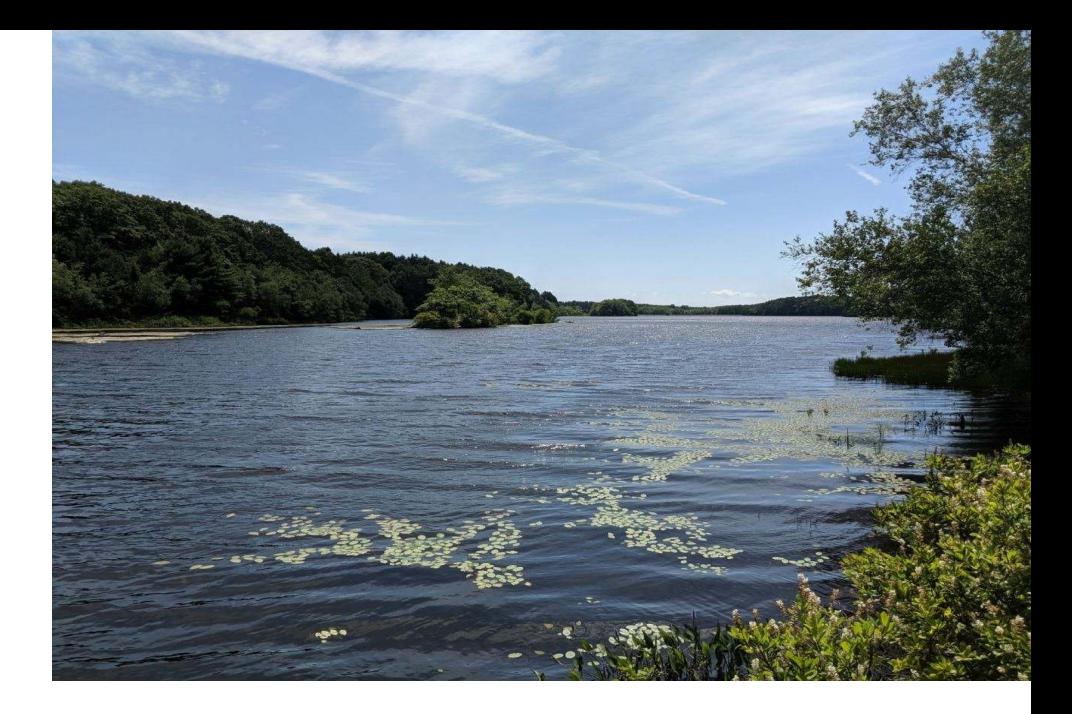

# Signing up for and Using eDEP to Submit Requests for Determination of Applicability forms to MassDEP

May 2023

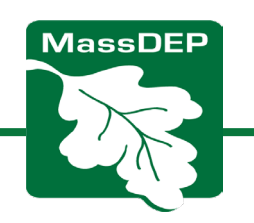

## Why use eDEP to Submit your Request for Determination of Applicability (RDA) to MassDEP?

- Easy to use. Just create and account and upload your form and attachments
- Save postage and paper on copies required to be sent to MassDEP Regional Office

**The eDEP platform is NOT used to submit the RDA to Conservation Commission. You must mail or hand deliver a hard copy to them.**

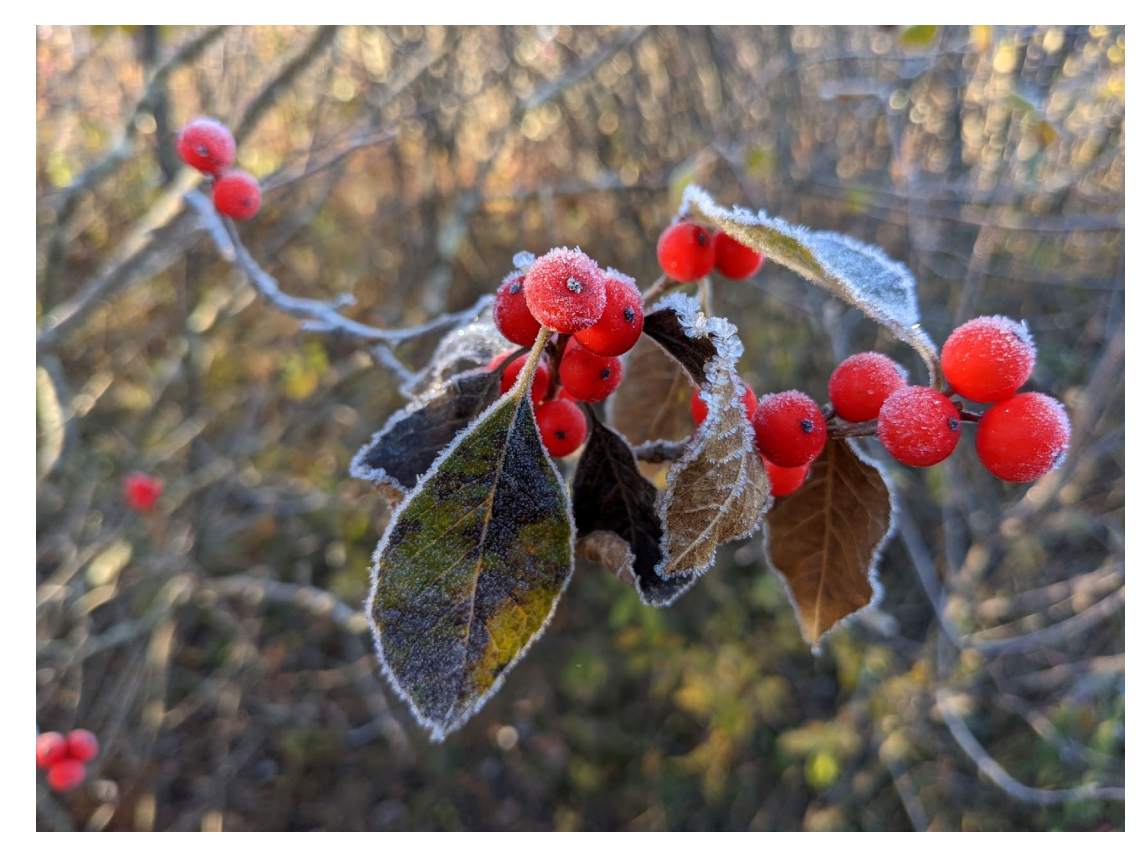

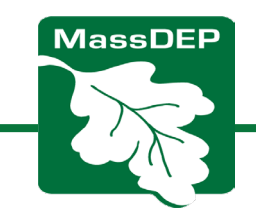

## Signing up for an eDEP account

As an applicant or representative

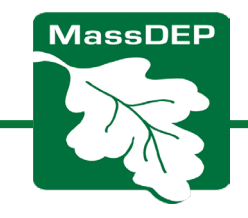

MassDEP Home | Contact | Privacy Policy

#### **Login or Get Username & Password**

Note: The Dental Amalgam Mercury/Recycling Certification form will be made available on eDEP beginning February 1, 2020.

MassDEP's Online Filing System

Note: eDEP payment feature is unavailable on Internet Explorer and Safari until further notice. If filing an eDEP Form that requires payment of a fee, please enter the notification using the Google Chrome or Firefox browser. We apologize for the inconvenience and appreciate your patience.

Note: As of June 15th 2018, RCRA Notifications are filed via USEPA's Industry Application under the myRCRAid tab. Please click the link, obtain an account, and file your form there.

Note: eDEP is unavailable from 8:00 PM Friday through 5:00 AM Saturday for backup purposes and from 8:00 PM Sunday to 8:00 AM Monday for server maintenance.

Welcome to eDEP, a secure site for submitting environmental permits, transmittals, certifications, and reports electronically to the Massachusetts Department of Environmental Protection (DEP). With eDEP, you can fill out your forms online; save your work and return to it later; submit your forms and payments to DEP electronically; "sign" your submittals; and print out receipts of your transactions.

- eDEP Help & Instructions
- . What forms can I file in eDEP?
- **.** eDEP Contacts & Feedback

#### Log into eDEP Username: Password: Login **Reset Password Get Login Help** ---------------**New User** Register and get Username and Password

**Read the eDEP Requirement** 

For PC's:

Microsoft Windows XP, Vista, Windows 7

- Browsers: IE 10.0, 11.0; Firefox 20 and up;
- Google Chrome 30 and up Adobe Reader 11.0.0

For Mac:

- Mac OS 10.4.11 or higher.
- Apple Safari Browser.
- Adobe Reader for Mac 8.0.

More...

MassDEP Home | Contact | Privacy Policy

### Sign up as New User with eDEP at *<https://edep.dep.mass.gov/edep/>*

#### eDEP Help & Contacts [https://www.mass.gov/service-details/edep](https://www.mass.gov/service-details/edep-help-contacts)[help-contacts](https://www.mass.gov/service-details/edep-help-contacts)

Email questions to: [edep-support@mass.gov](mailto:edep-support@mass.gov) or contact the regional Wetland Circuit Rider [https://www.mass.gov/info-details/massdeps](https://www.mass.gov/info-details/massdeps-wetlands-circuit-rider-program)[wetlands-circuit-rider-program](https://www.mass.gov/info-details/massdeps-wetlands-circuit-rider-program)

**MassDEP** 

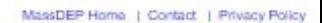

### Setting Up Your eDEP Account:

- 1. Fill out Personal Information
- 2. Fill out Login Information
	- a. Enter your email address
	- b. Choose a Username (5 characters but with no spaces. It can be your email address)
	- c. Pick a Nickname, different from username (e.g., Mary2023)
	- d. Select your password (at least 8 characters with letters and numbers)
	- e. Choose security questions for the account

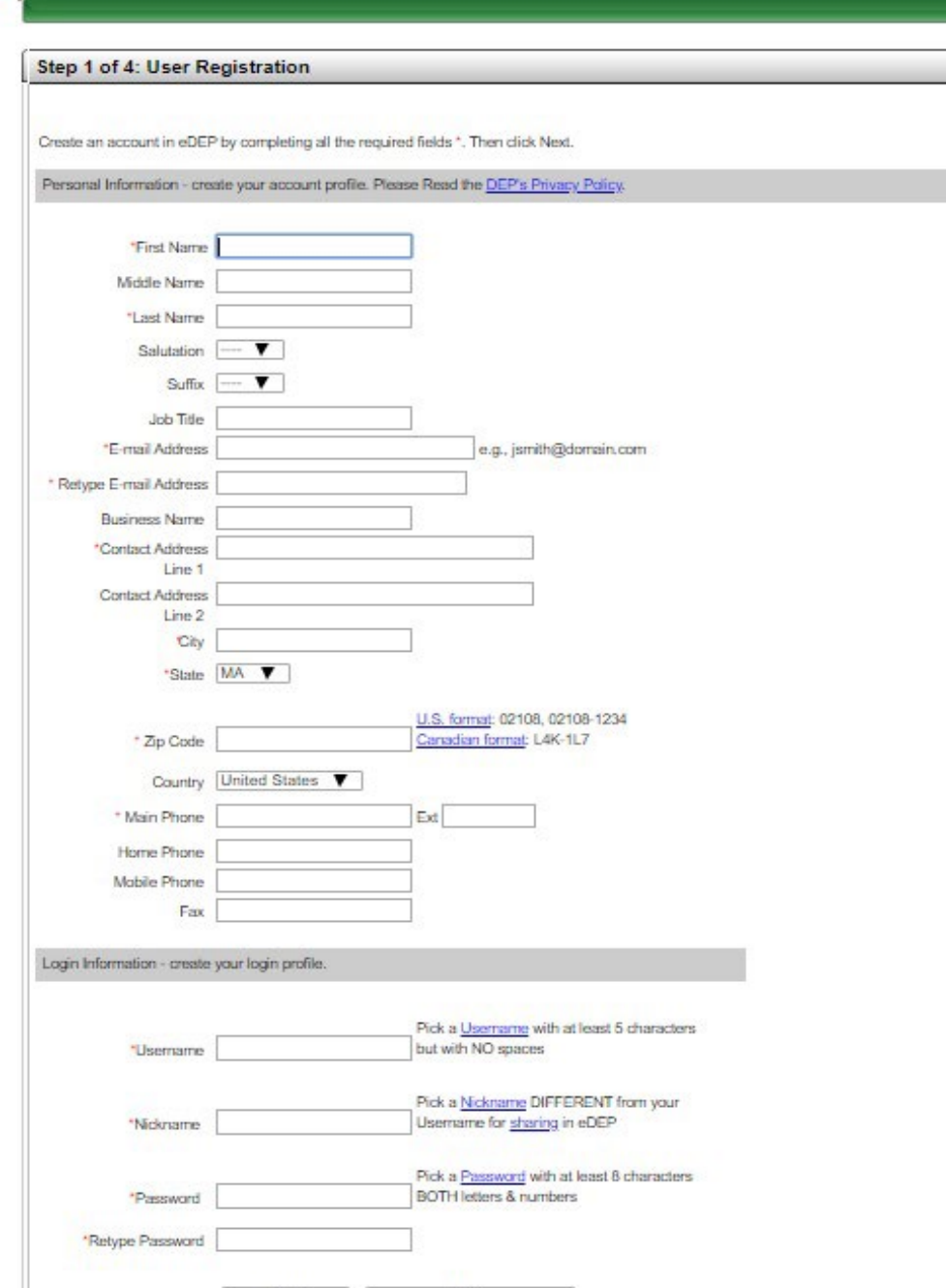

Clear Next

ssDEP's Online Filma Sus

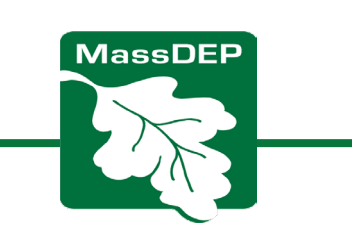

### You'll receive an email confirming your account

edep.confirmation@massmail.state.ma.us Tue 2/9/2021 10:36 AM

To: Geilen, Alicia (DEP); Cc: Administrator, eDEP (DEP);

Terms and Conditions of Use for DEP's Web Site

Welcome to the Massachusetts Department of Environmental Protection's ("DEP," "We," "Us," "Our") web site ("site"). This Terms and Conditions of Use Agreement ("TCU" or "Agreement") is made by and between Us and You, the user of this site. Use of this site is provided to You subject to this Agreement, which may be updated from time-to-time at Our sole discretion. You hereby agree as follows:

BY USAGE OF THIS SITE, YOU REPRESENT THAT YOU HAVE READ AND UNDERSTAND THIS AGREEMENT AND THE WEBSITE'S PRIVACY POLICY, HEREBY INCORPORATED BY REFERENCE, AND EXPRESSLY AGREE TO, AND CONSENT TO BE BOUND BY, ALL OF THE TERMS AND CONDITIONS CONTAINED THEREIN. THIS AGREEMENT SHALL HAVE THE SAME LEGAL EFFECT AND FORCE AS A WRITTEN AND SIGNED DOCUMENT. IF YOU DO NOT AGREE TO ALL OF THE TERMS AND CONDITIONS, YOU MUST CEASE USING THIS SITE. ANY VIOLATION OF THIS AGREEMENT CAN, IN CERTAIN CIRCUMSTANCES, RESULT IN LEGAL ACTION TAKEN BY US AGAINST YOU.

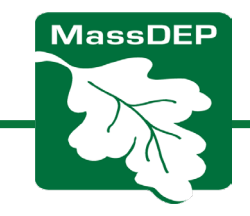

# Submitting a Request for Determination of Applicability (RDA) to MassDEP

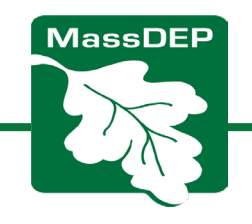

## FIRST: fill out the RDA form in Word or Fillable PDF

#### **RDA Form**

- •WPA Form 1: Request for Determination of Applicability (Fillable PDF) (English, PDF) [https://www.mass.gov/doc/wpa-form-1-request-for-determination-of](https://www.mass.gov/doc/wpa-form-1-request-for-determination-of-applicability-fillable-pdf/download)[applicability-fillable-pdf/download](https://www.mass.gov/doc/wpa-form-1-request-for-determination-of-applicability-fillable-pdf/download)
- •Open DOCX file, 49.04 KB, WPA Form 1: Request for Determination of Applicability (English, DOCX) [https://www.mass.gov/doc/wpa-form-1-request](https://www.mass.gov/doc/wpa-form-1-request-for-determination-of-applicability/download)[for-determination-of-applicability/download](https://www.mass.gov/doc/wpa-form-1-request-for-determination-of-applicability/download)

#### **RDA Instructions**

• Instructions: WPA Form 1 - Request for Determination of Applicability (English, PDF) [https://www.mass.gov/doc/instructions-wpa-form-1-request-for](https://www.mass.gov/doc/instructions-wpa-form-1-request-for-determination-of-applicability/download)[determination-of-applicability/download](https://www.mass.gov/doc/instructions-wpa-form-1-request-for-determination-of-applicability/download)

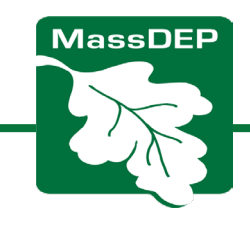

#### You will be uploading your completed/signed RDA to eDEP

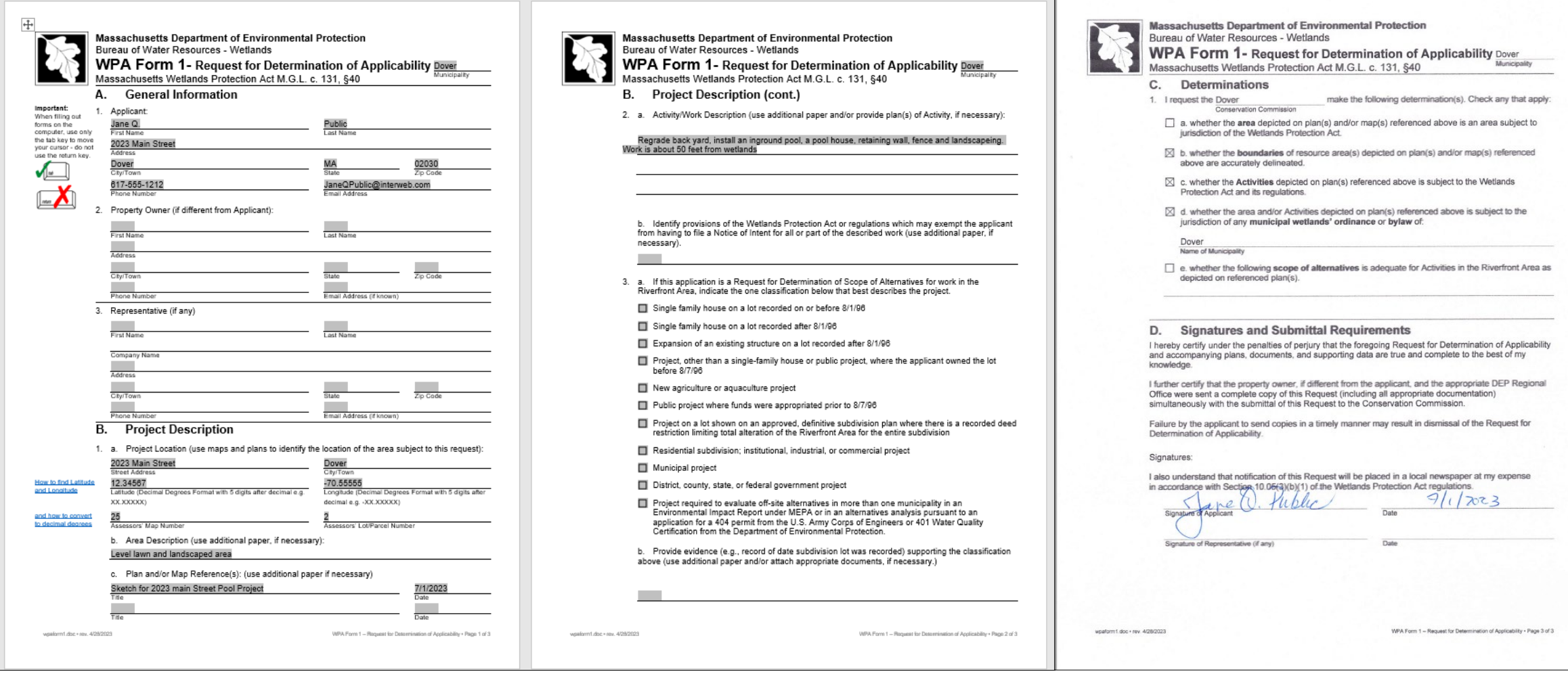

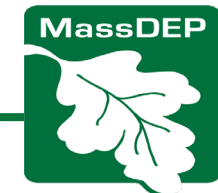

### 1. Sign in to your eDEP account at *<https://edep.dep.mass.gov/edep/>*

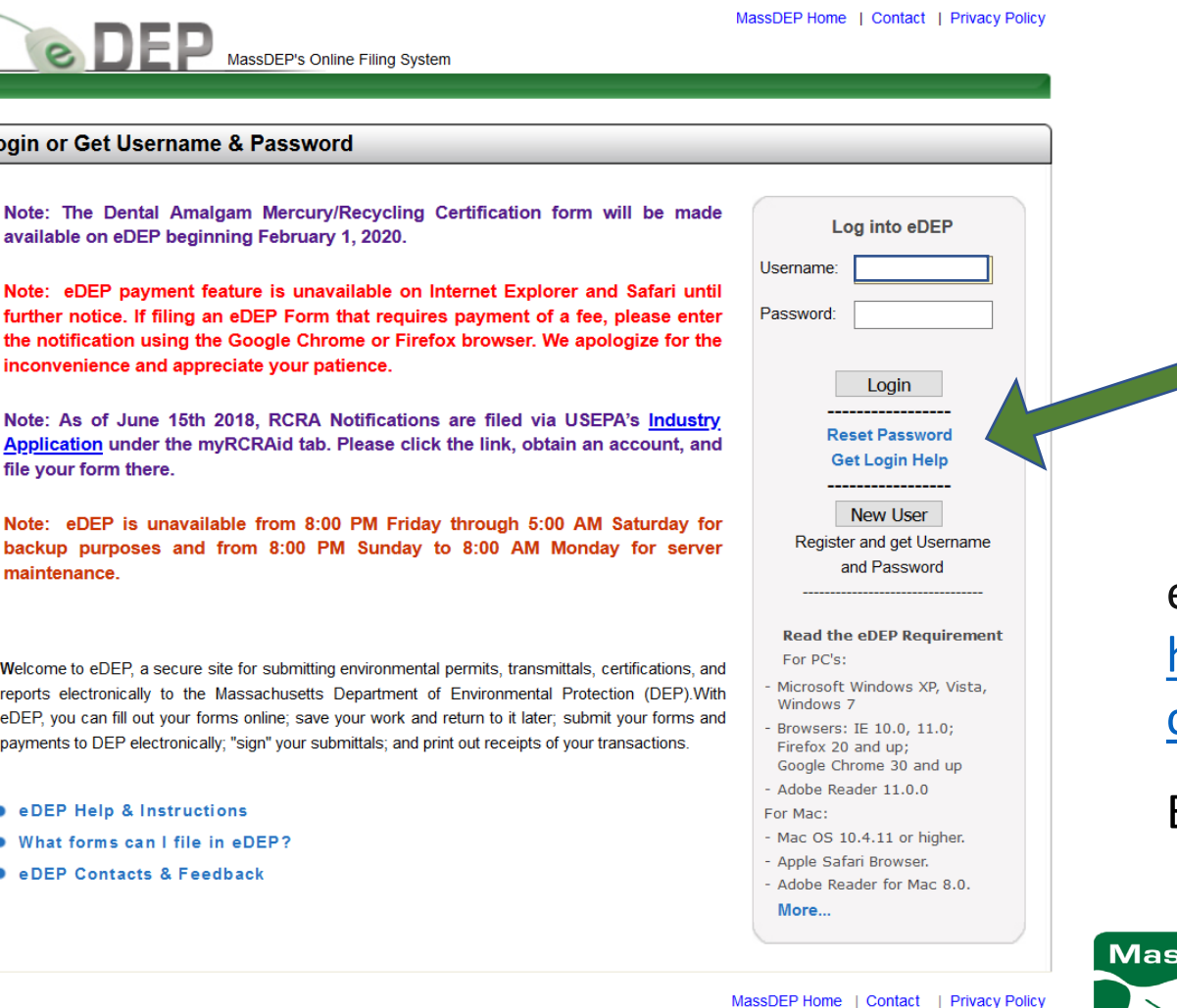

**If you forgot your username or password, or need other help logging in click one of these**

eDEP Help & Contacts [https://www.mass.gov/service-details/edep-help](https://www.mass.gov/service-details/edep-help-contacts)[contacts](https://www.mass.gov/service-details/edep-help-contacts)

Email questions to: [edep-support@mass.gov](mailto:edep-support@mass.gov)

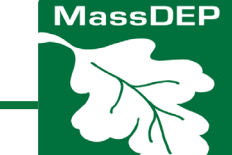

MassDEP Home | Contact | Privacy Policy

Show Filter

Last

**Update** 

03/21/2023

03/21/2023

12/07/2022

MassDEP Home | Contact | Privacy Policy

for

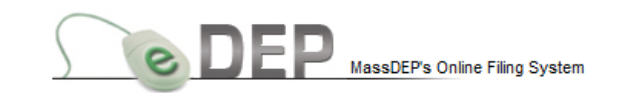

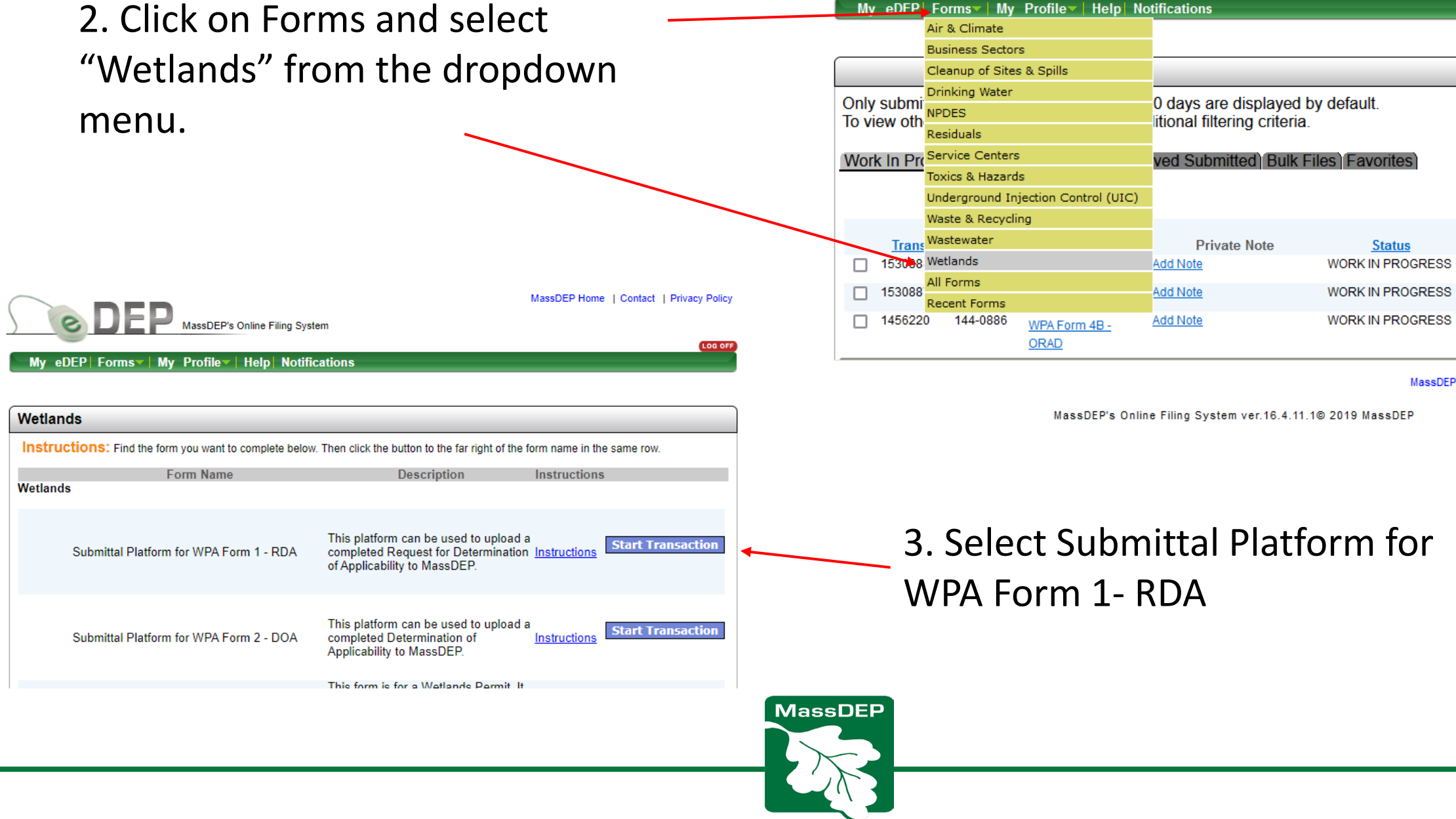

 $\boxed{\phantom{a}$  My

LOG OFF

Download

to Print

Download

Download

Download

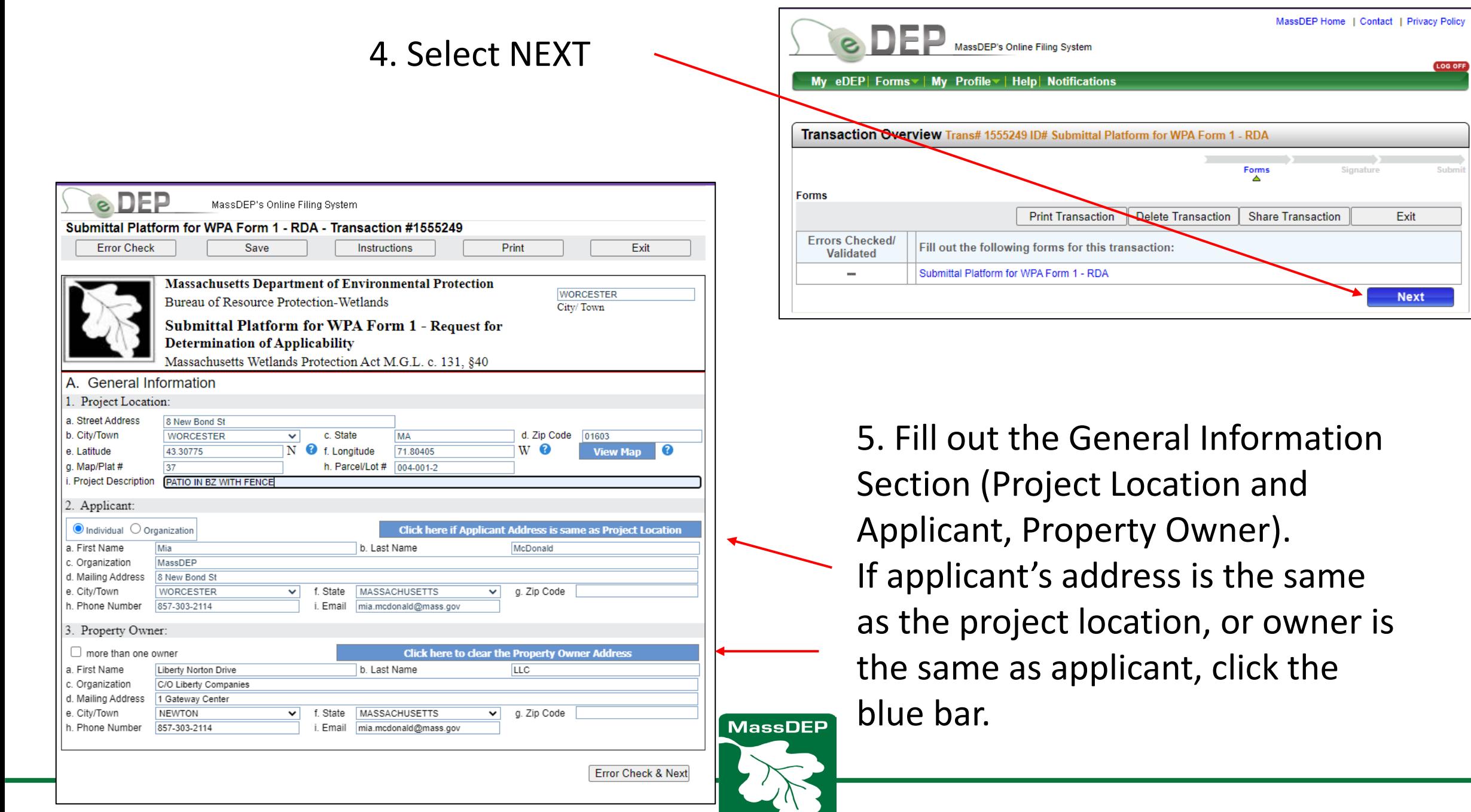

**LOG OFF** 

### How to Use Map Viewer Function to insert latitude and longitude

- 1. Click the View Map button, which will open another window (if your popup blocker is on, hold the control button when you click the button)
- 2. Click the project location on the map
- 3. Click "Put Lat/Long in form"
- 4. Click OK

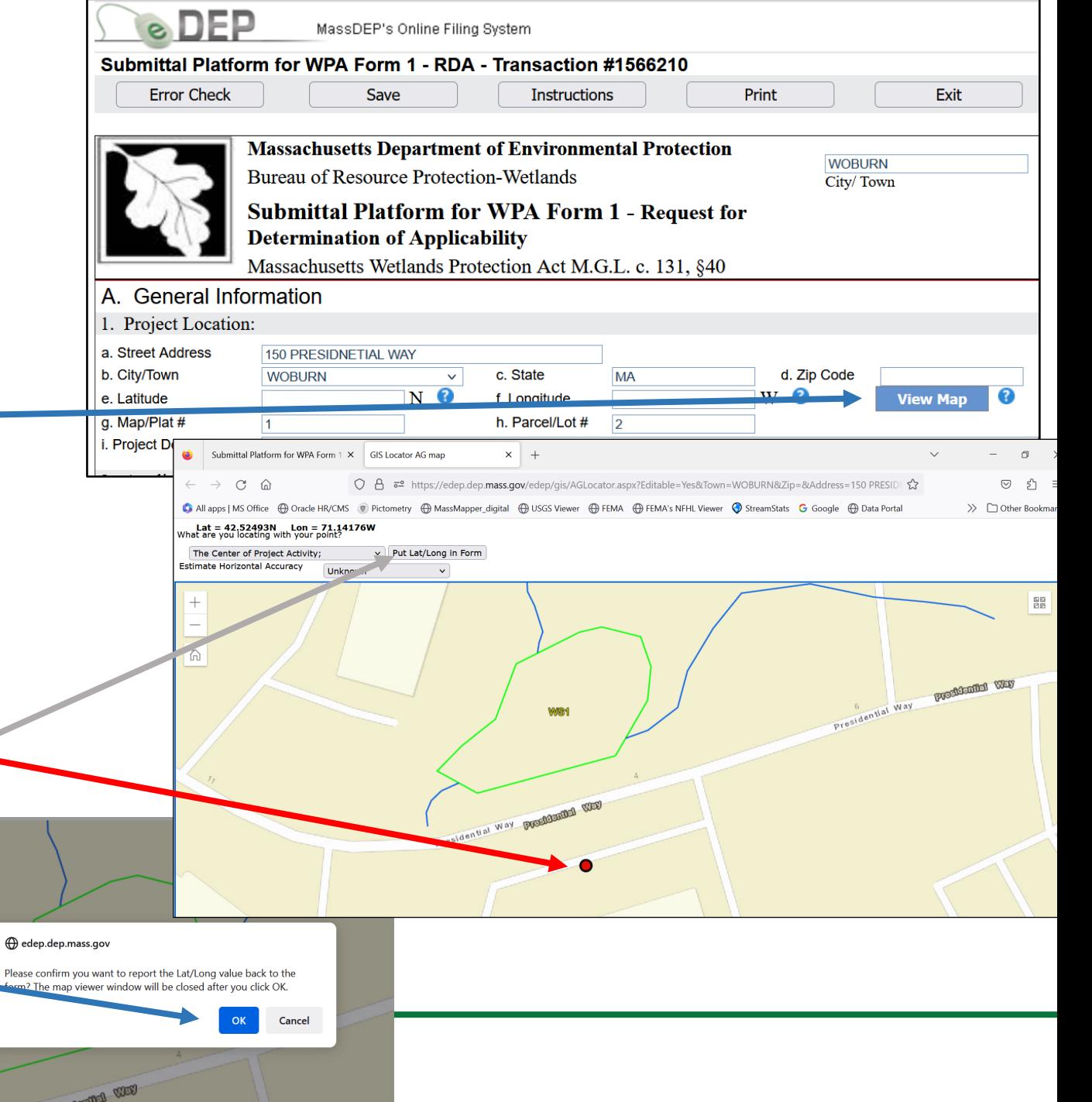

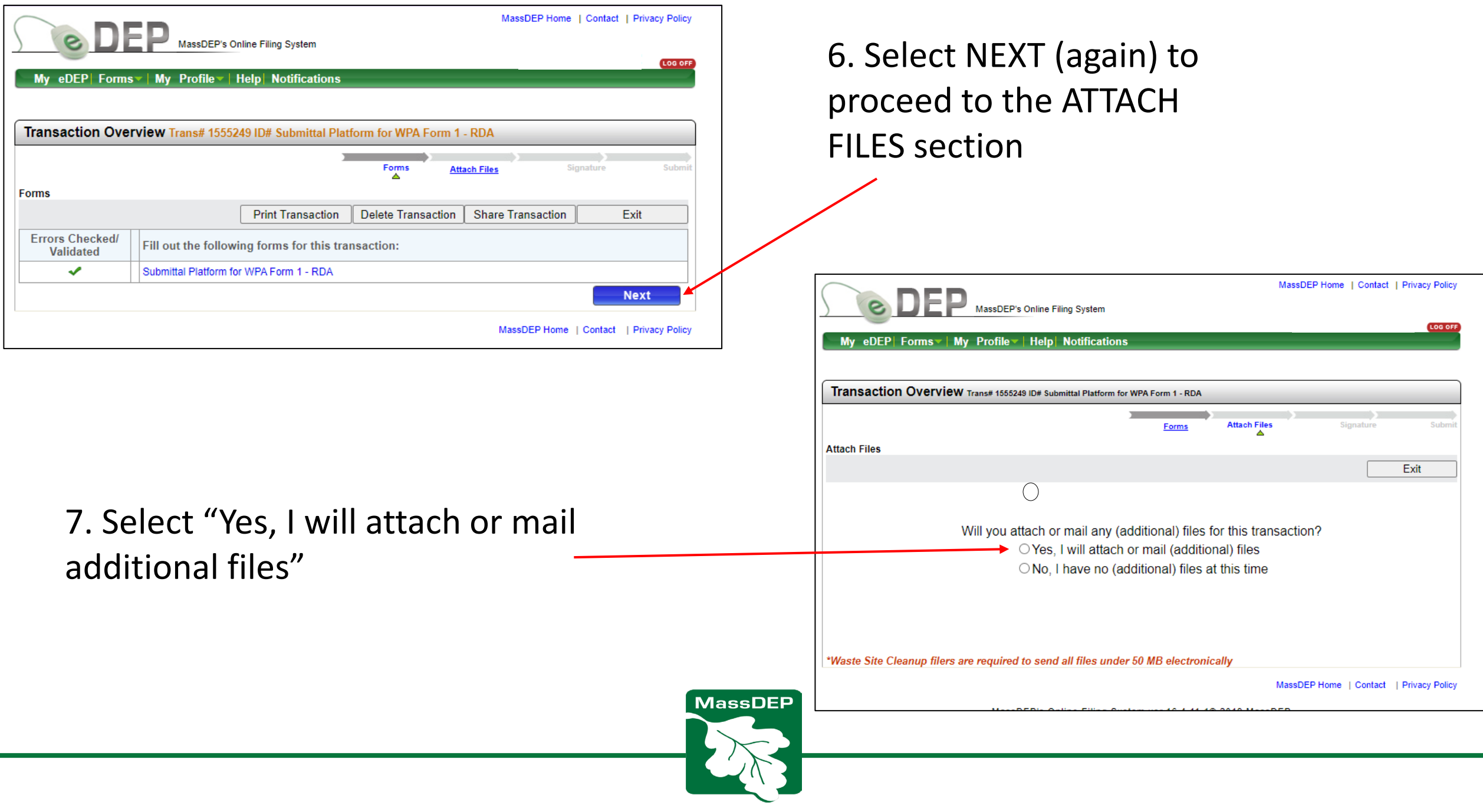

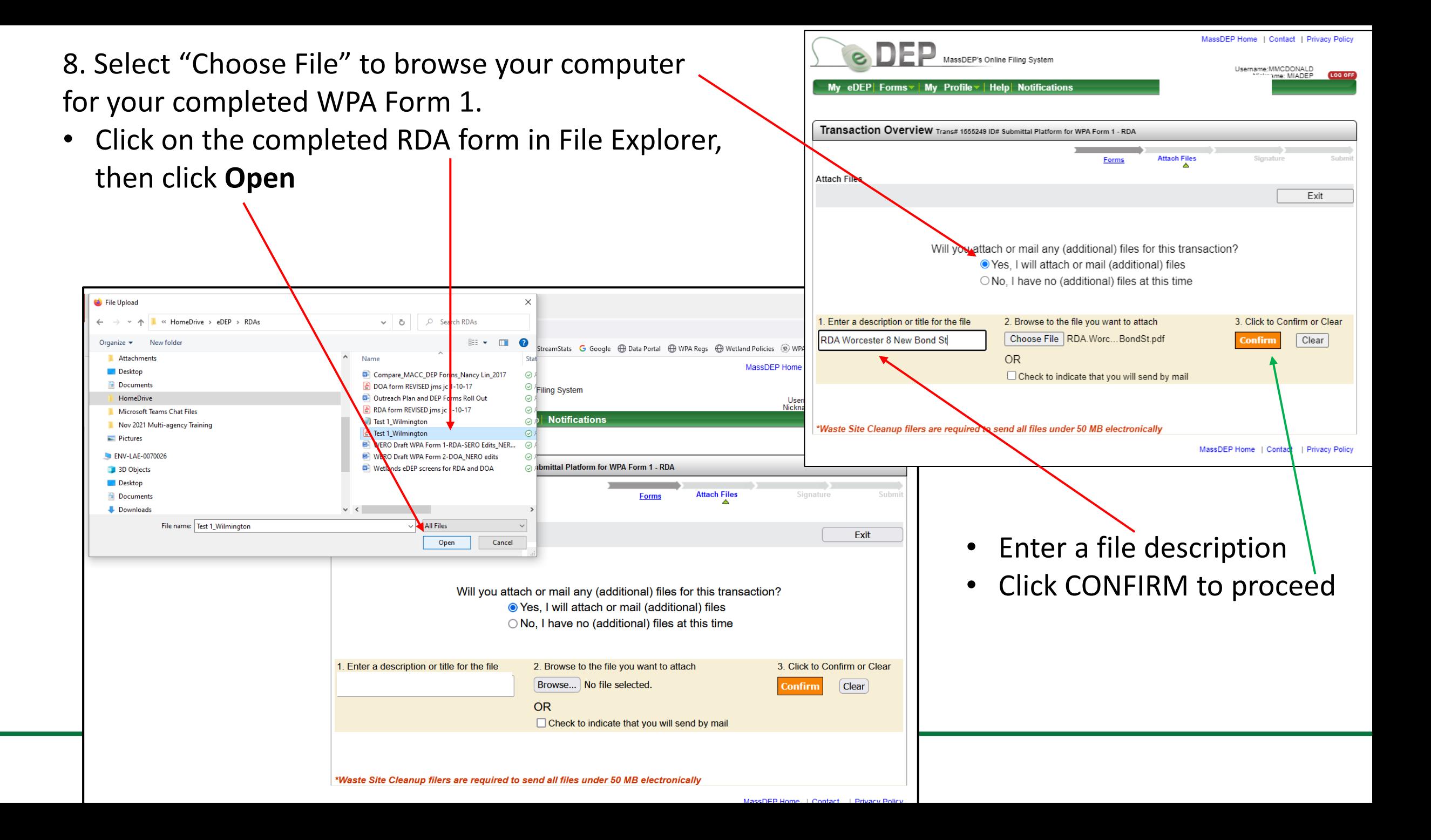

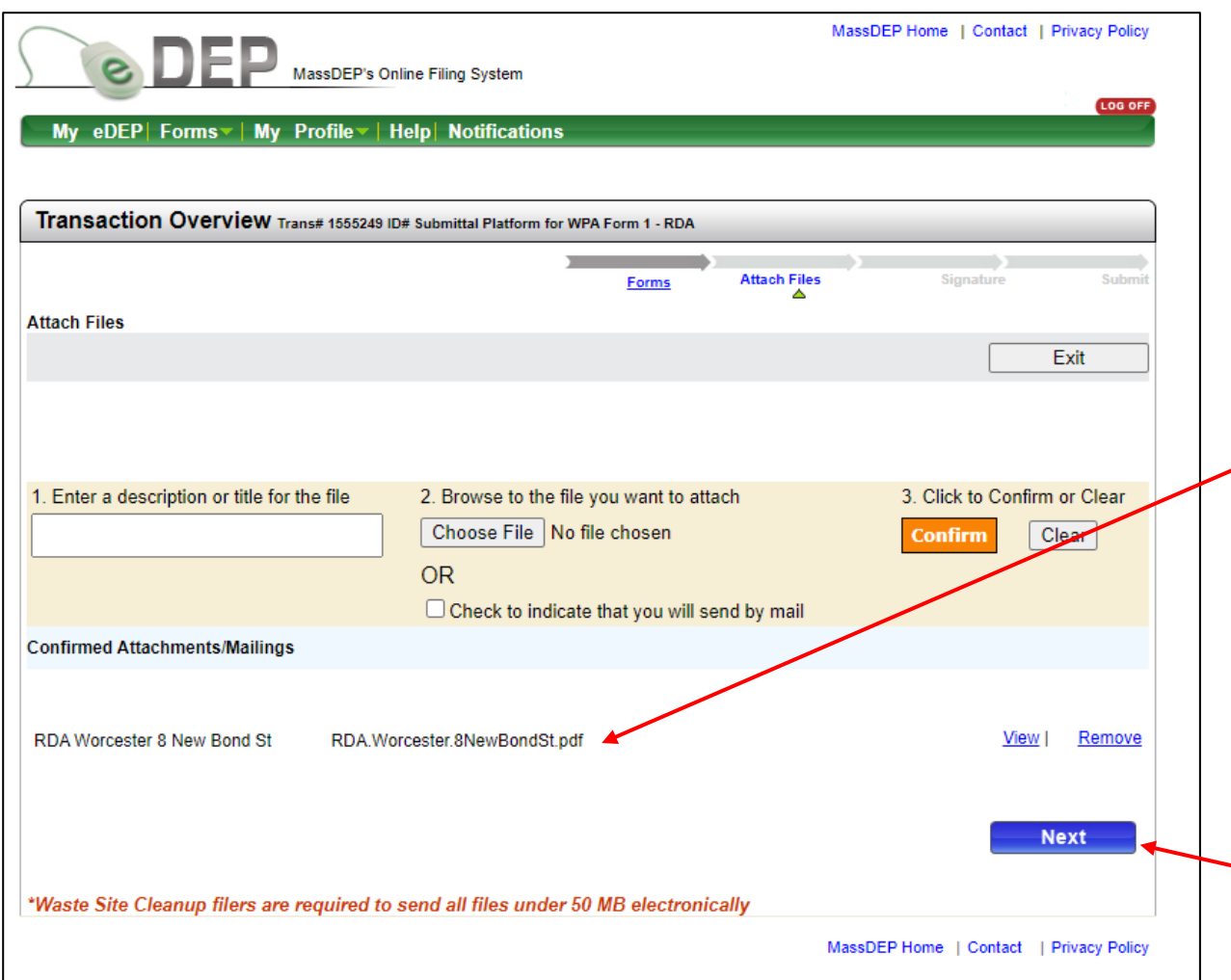

9. **Confirm your file is attached**. You'll know you were successful if your attachment is listed under "Confirmed Attachments/Mailings".

Attach more files, if you'd like. Make sure to **click "Confirm"** to upload each document.

10. Click NEXT to proceed

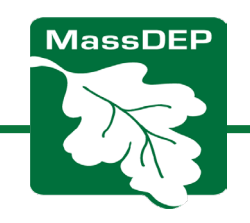

#### 11. Signing the Submittal Form

- Click the "SIGNATURE" box
- Type in your name
- Click "I accept"

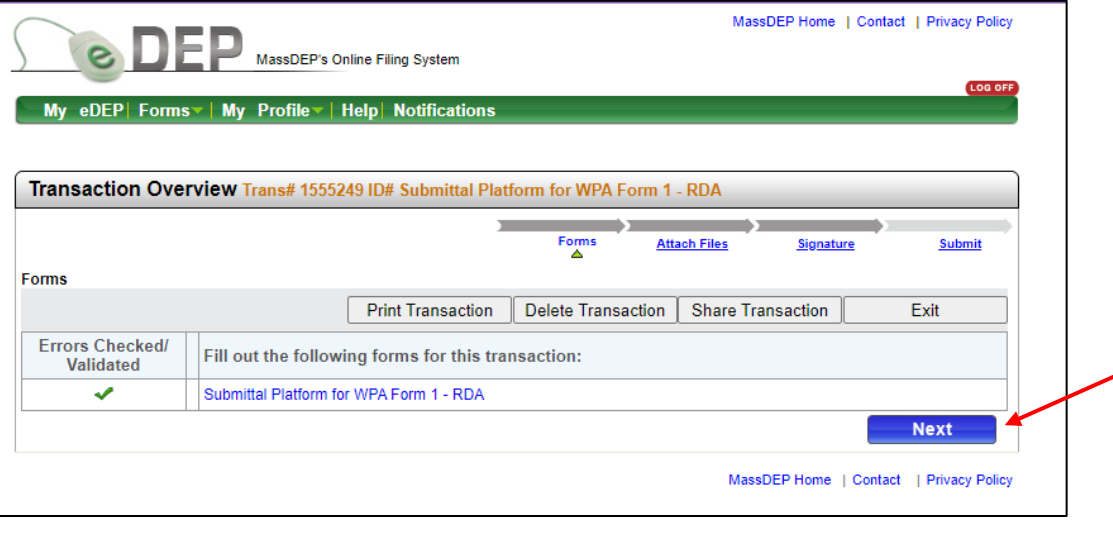

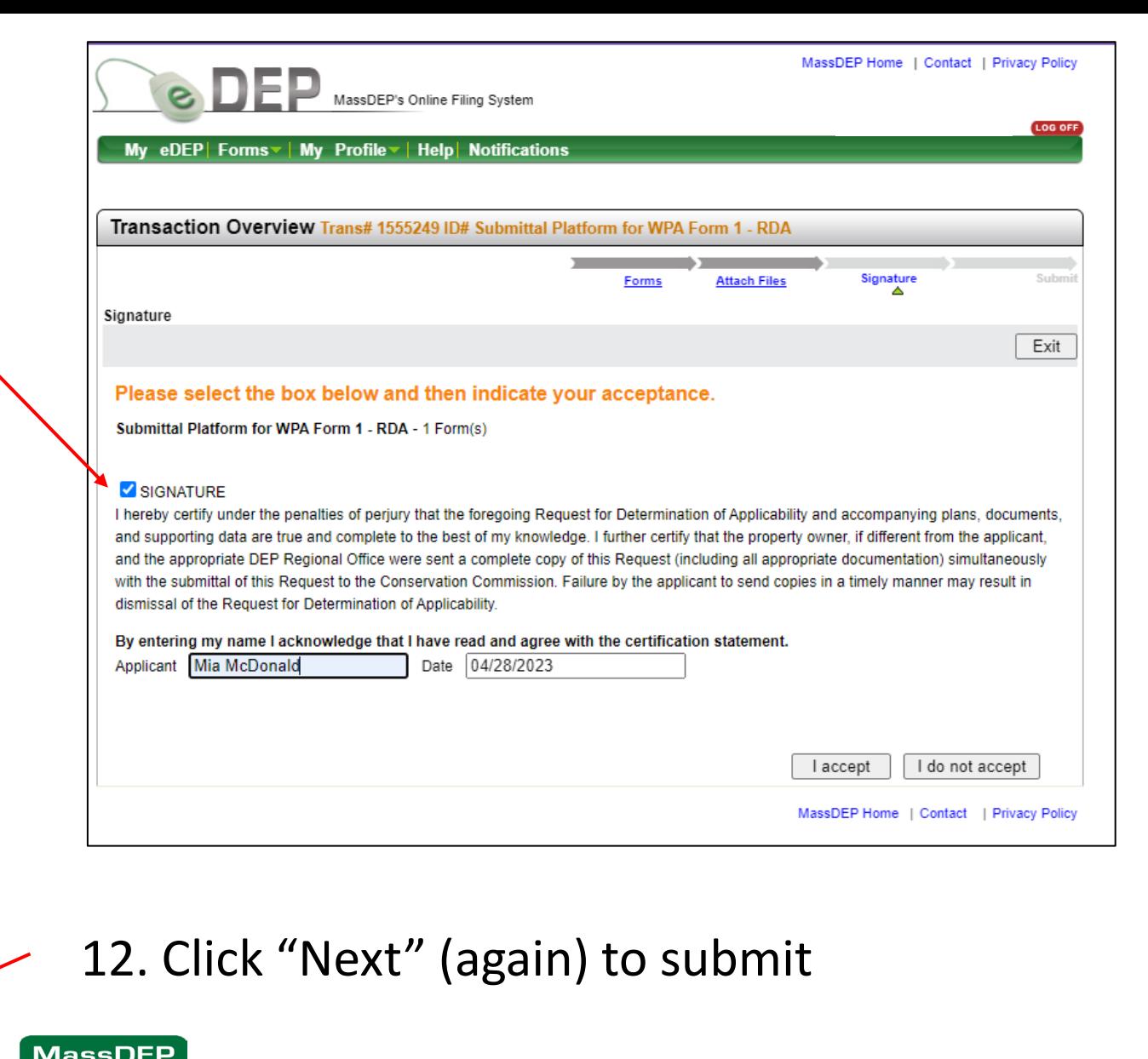

13. *Reconfirm that you uploaded the DOA form*, then confirm your email address is correct and hit Submit. If not, go back to **Attach Files.**

**PLEASE NOTE**: **The RDA has NOT been submitted to the local conservation commission (even if you type in their email address!)**

WPA Form 1 and supporting documents must be submitted to the local conservation commission via hand delivery or certified mail return receipt. Contact the local conservation commission for legal ad process, fees, and other local requirements.

There is no MassDEP fee for submittal of a WPA Form 1 to MassDEP, but local fees may apply.

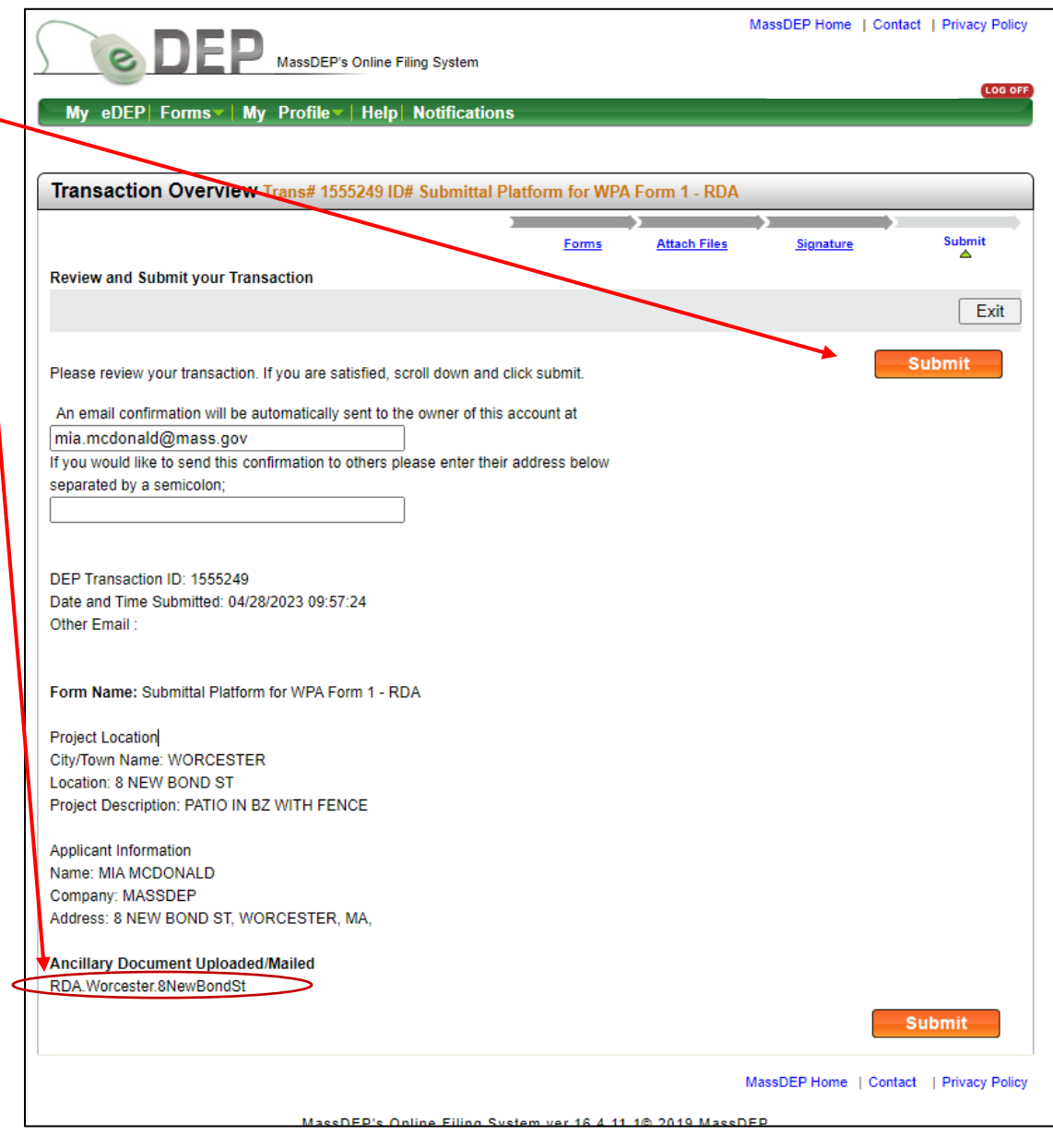

#### 14. Confirmation of your submittal

#### *And that you uploaded the RDA form*

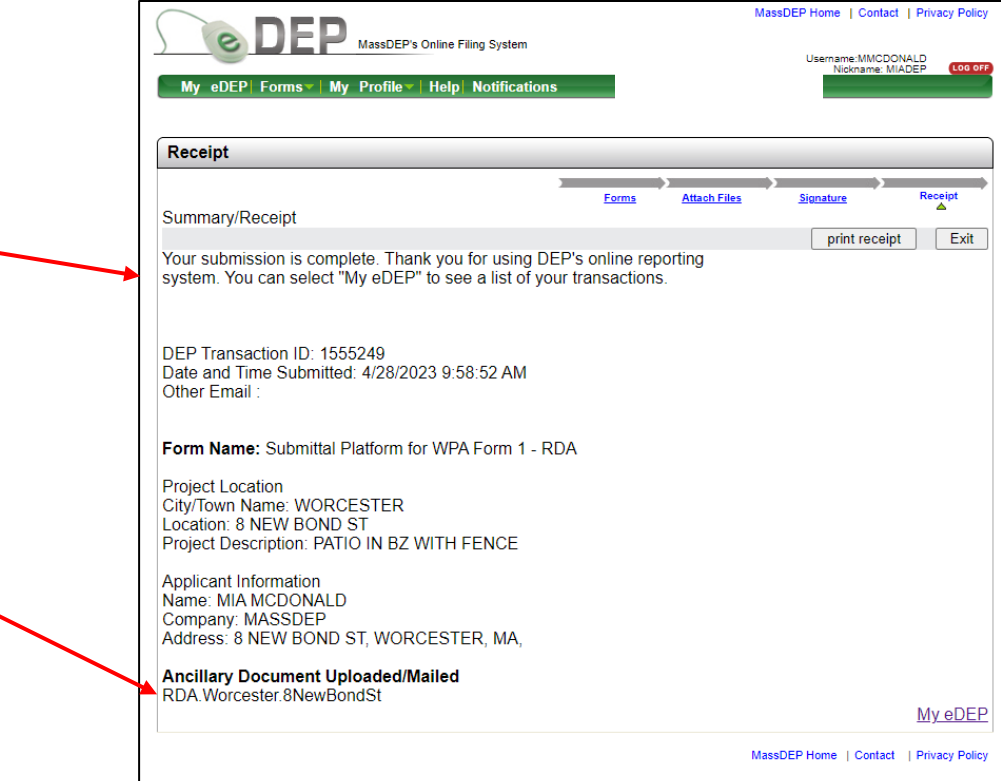

MassDEP's Online Filing System ver.16.4.11.1@ 2019 MassDEP

eDEP Submittal Confirmation for DEP Transaction ID: 1586696

dep.confirmation@mass.gov .<br>O NERO NOI (DEP) (i) Follow up. Completed on Thursday, July 6, 2023.

CAUTION: This email originated from a sender outside of the Commonwealth of Massachusetts mail system. Do not click on links or open attachments unless you recognize the sender and know the content is safe

Thank you for using eDEP Online Filing from the Massachusetts Department of Environmental Protection. Your transaction is complete and has been submitted to MassDER

This email is your receipt for the eDEP Online Filing transaction described below. Please review it and keep a copy for your records

Please do NOT reply to this message, this email address will not receive messages. For assistance with eDEP Online Filing, please email the eDEP-Support at mailto:edep-support@mass.gov or call 617-626-1111

MassDEP is interested in how we can serve you better. To help us make improvements to eDEP, please take a minute to complete our eDEP Online Filing Survey at http://www.mass.gov/eea/agencies/massdep/service/online/edep-con

To contact MassDEP Programs, please see http://mass.gov/dep/about/contacts.htm

DEP Transaction ID: 1586696

Date and Time Submitted: 07/05/2023 06:20:17

Form Name: Submittal Platform for WPA Form 1 - RDA

Project Location

City/Town Name: SALEN

Location: MULTIPLE LOCATIONS

Project Description: GAS MAIN REPLACEMENT ALONG MULTIPLE STREETS

Applicant Information

#### You will receive an email confirming your submittal to MassDEP

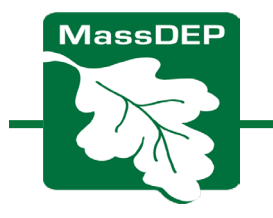

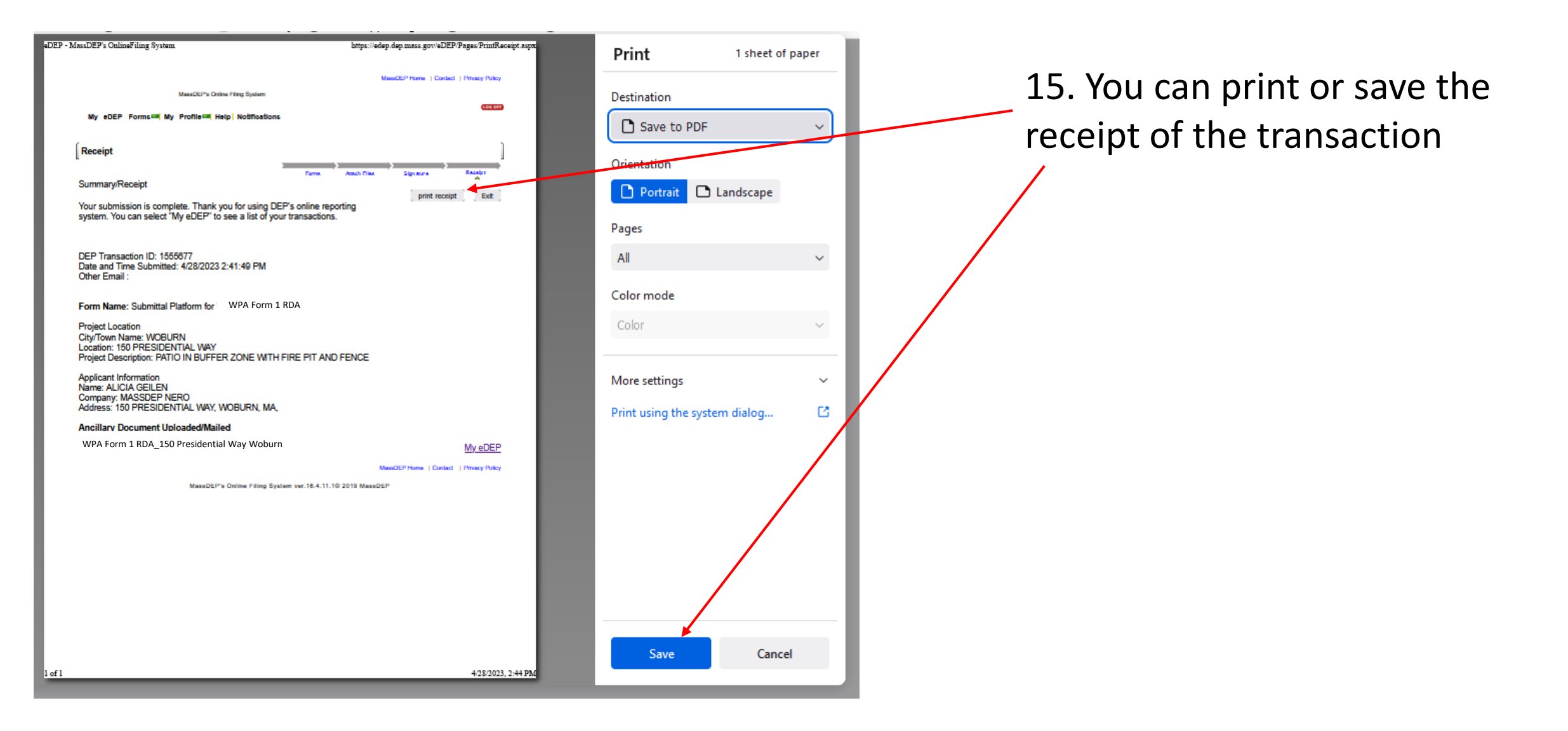

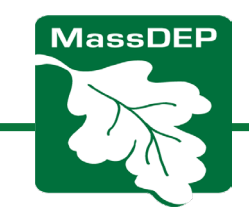

## IMPORTANT NOTES:

- You cannot make any changes or upload any additional documents once you hit the Submit button.
- If you forgot to upload the RDA form, you will need to mail it to the appropriate Regional MassDEP Office.
- If you made an error on the RDA Form that you uploaded, you will need to hand correct it, and mail a copy to MassDEP's regional office.
- Find the Regional Office here: [https://www.mass.gov/service](https://www.mass.gov/service-details/massdep-regional-offices-by-community)[details/massdep-regional-offices-by](https://www.mass.gov/service-details/massdep-regional-offices-by-community)[community.](https://www.mass.gov/service-details/massdep-regional-offices-by-community)

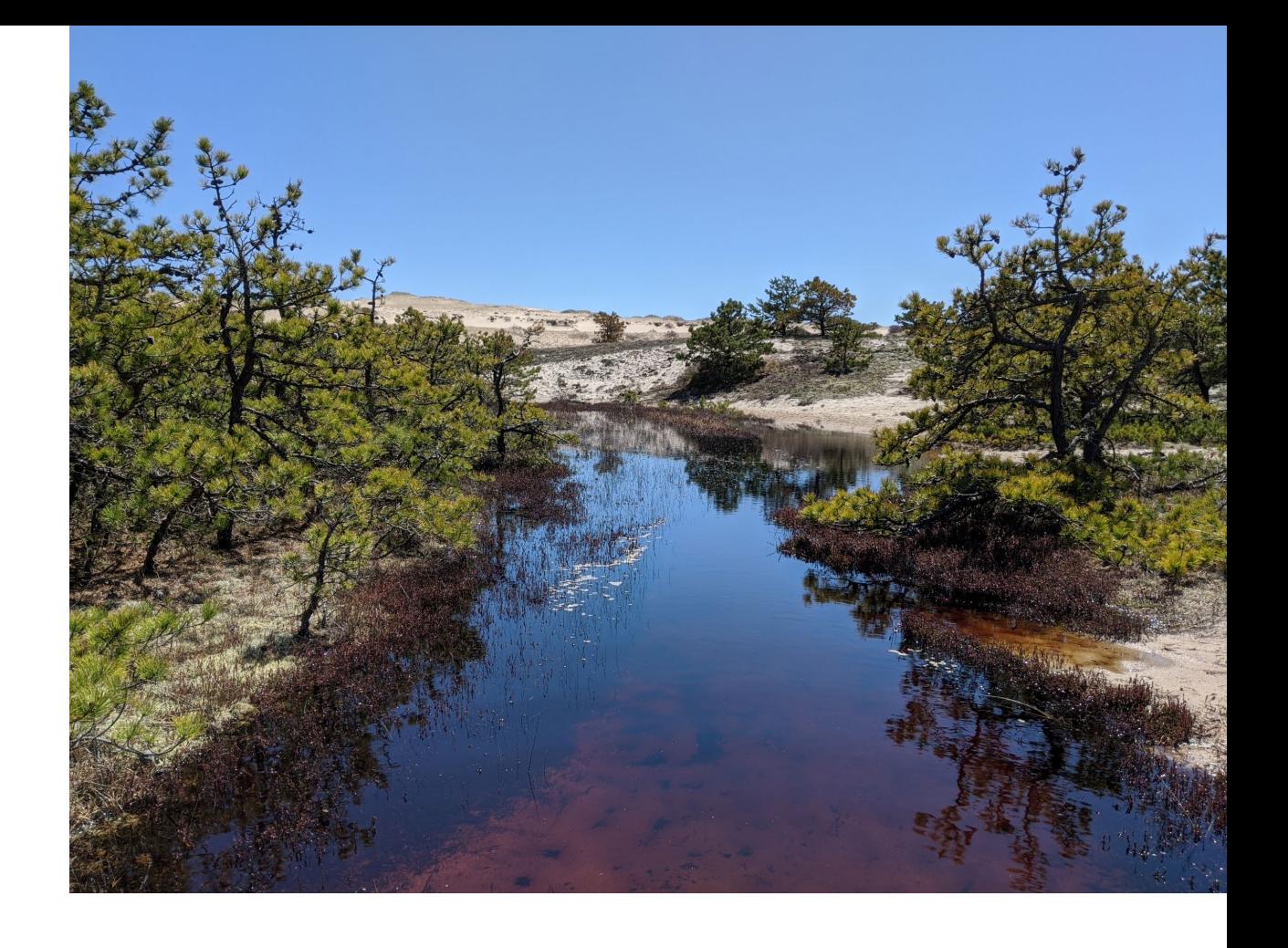

If you made an error on the eDEP Submittal Platform form, contact the Regional Circuit Rider for assistance.

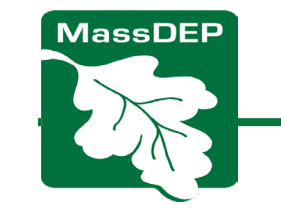

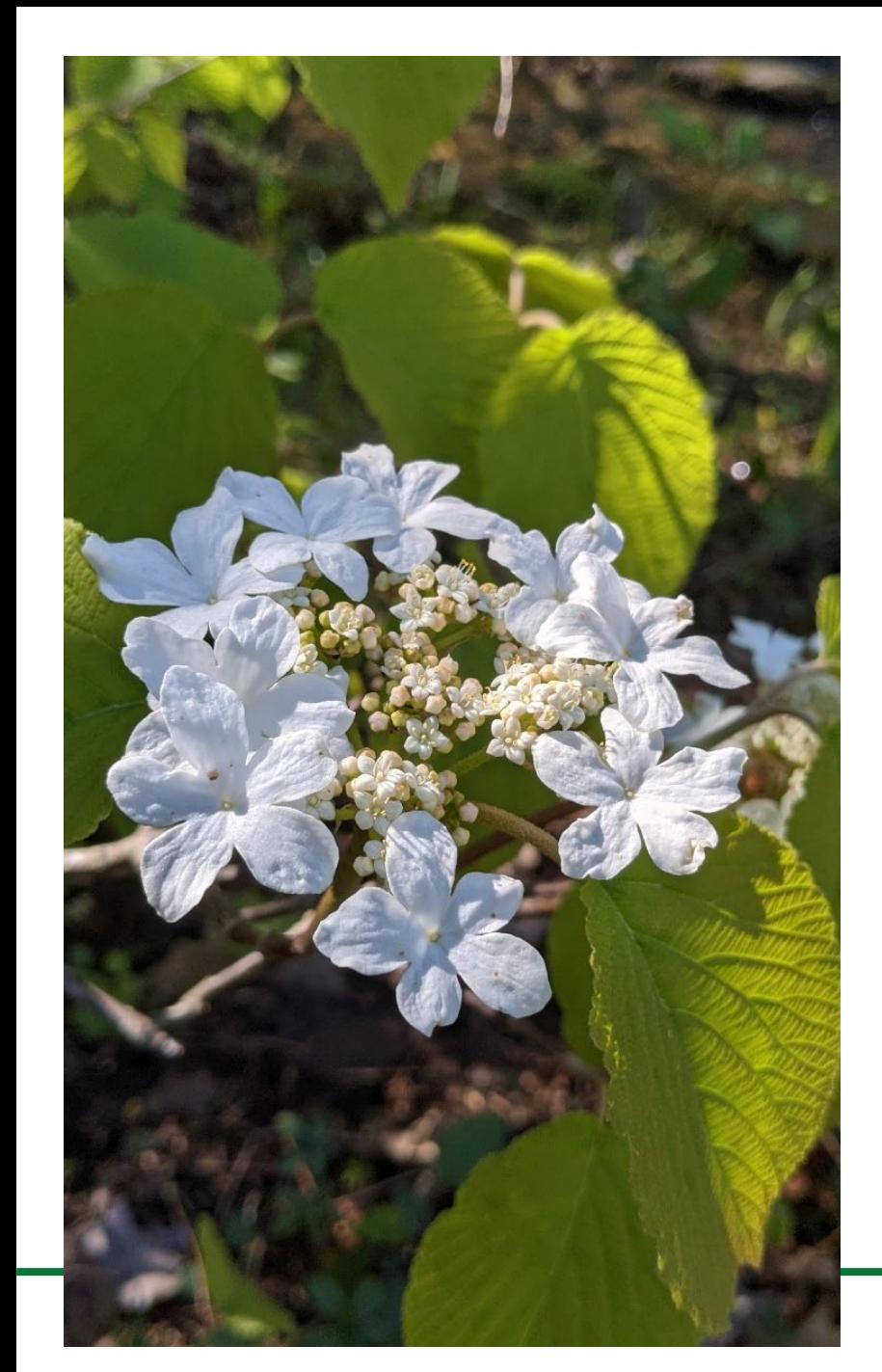

#### **For more information, please contact your regional MassDEP Wetland Circuit Rider**

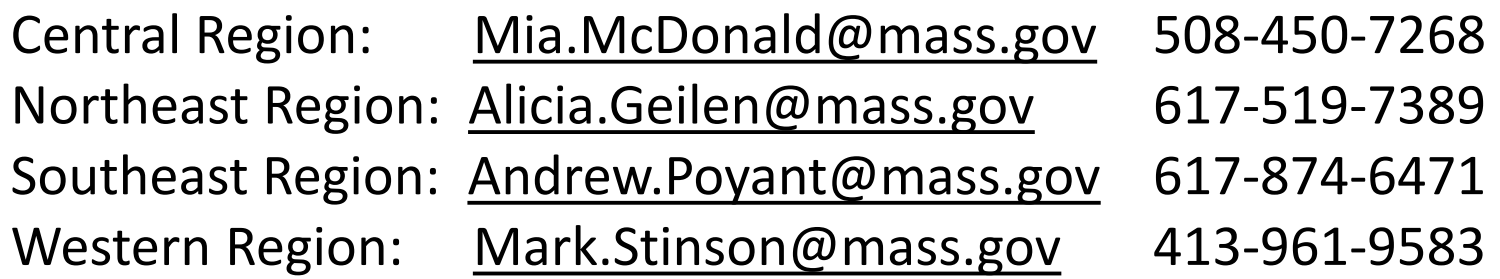

*Find your municipality's region here:*

*[https://www.mass.gov/service-details/massdep-regional-offices-](https://www.mass.gov/service-details/massdep-regional-offices-by-community) [by-community](https://www.mass.gov/service-details/massdep-regional-offices-by-community)*

eDEP Help & Contacts

<https://www.mass.gov/service-details/edep-help-contacts>

Email questions to: [edep-support@mass.gov](mailto:edep-support@mass.gov)

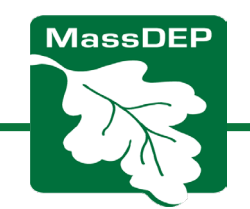